# **3.7.3 Setting Management**

You might save system settings by exporting them to configuration file, restore them by import the file, or reset them to factory default.

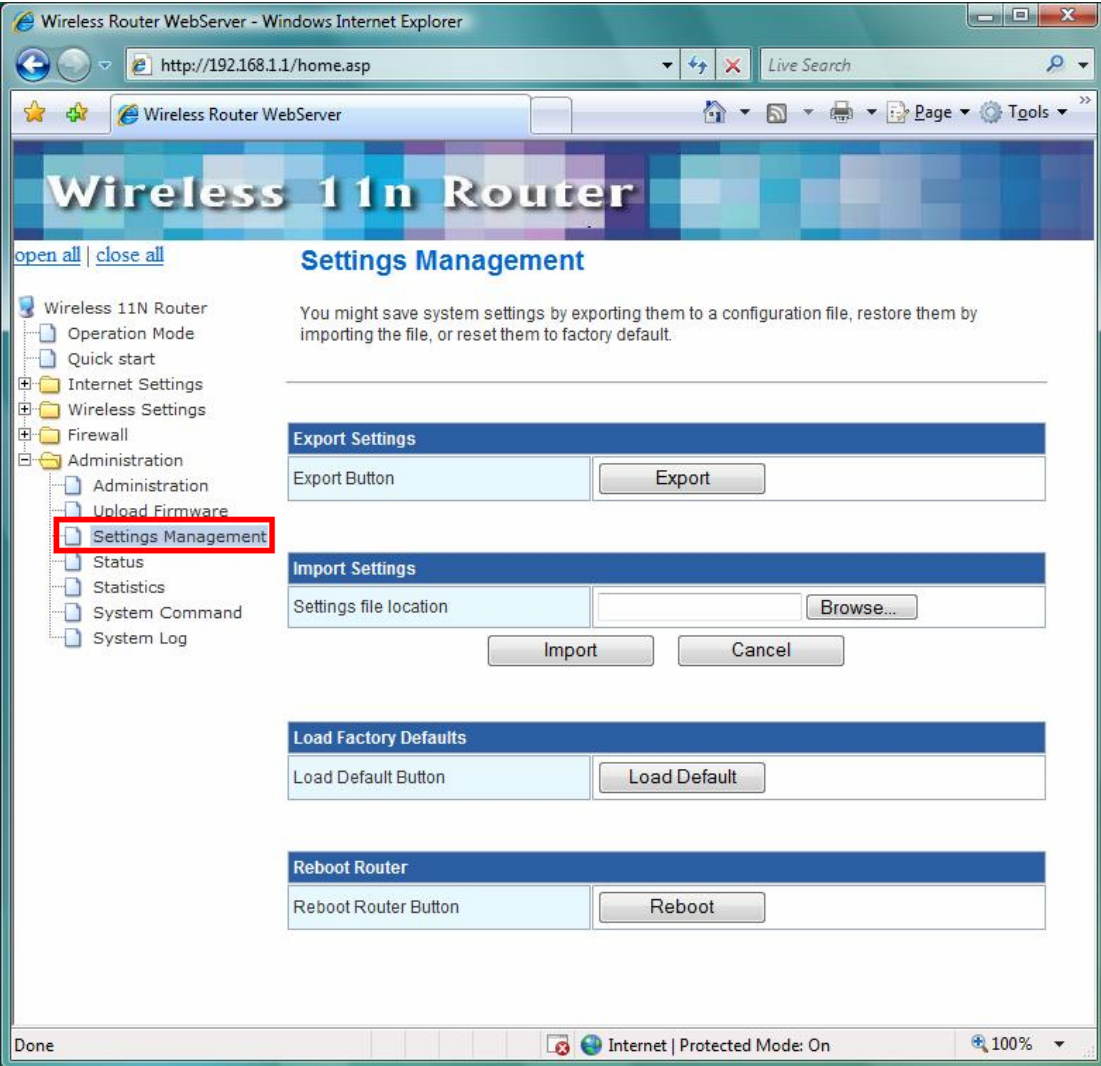

### **3.7.4 Status**

In this section, you can look at the status of this wireless 11n Router, such as System Info, Internet Configurations, and Local Network…etc.

![](_page_1_Picture_2.jpeg)

#### **3.7.5 Statistics**

In this section, you can look at the statistics of this wireless 11n Router, such as Memory statistics, WAN/LAN's Rx & Tx packets, and all interface statistics…etc

![](_page_2_Picture_2.jpeg)

# **3.7.6 System Command**

In this section, you can run a system command as root.

![](_page_3_Picture_13.jpeg)

## **3.7.7 System Log**

This 802.11n Router supports sending system log (sending UDP packets and keeping log messages in Log Server. Click **Refresh** on **Administration,** below screen will prompt for System Log information

![](_page_4_Picture_2.jpeg)